## **iPhone**

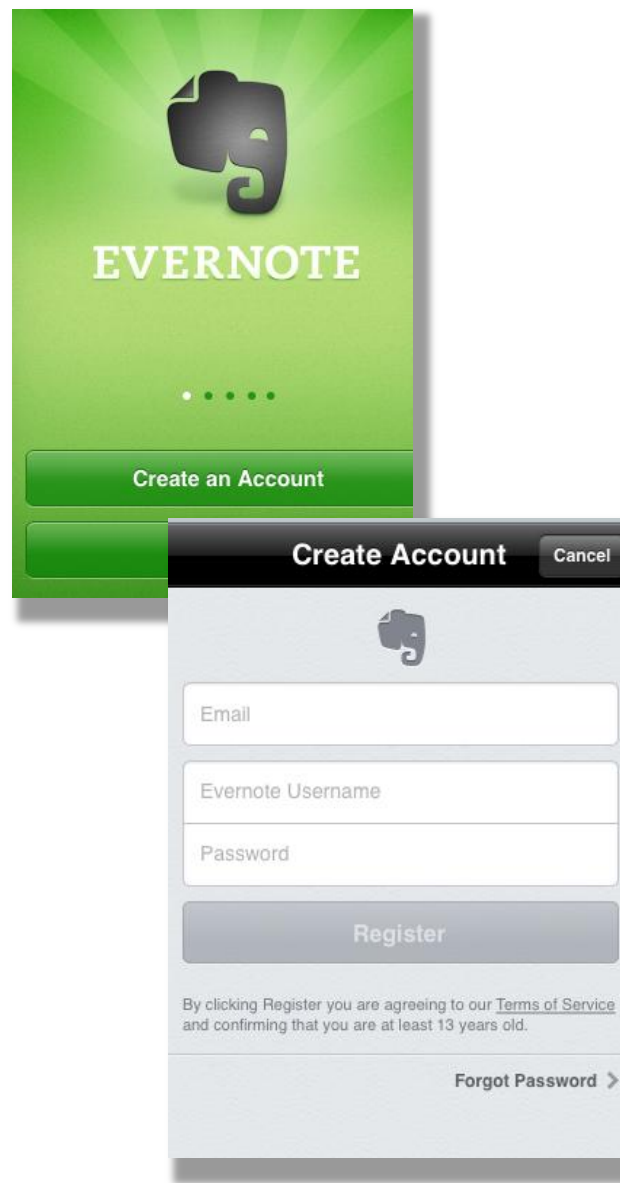

## **Creating an Account**

To start, you'll need to download the free Evernote App from your App store. If you're using a laptop, simply visit the **Evernote** website to create an account.

**Email:** Enter the email address you most use. This email address is different than the Evernote Email address you will be assigned later.

**Evernote Username:** As a general rule, use your real name (or some form of it) when creating accounts that you will use to share information with others.

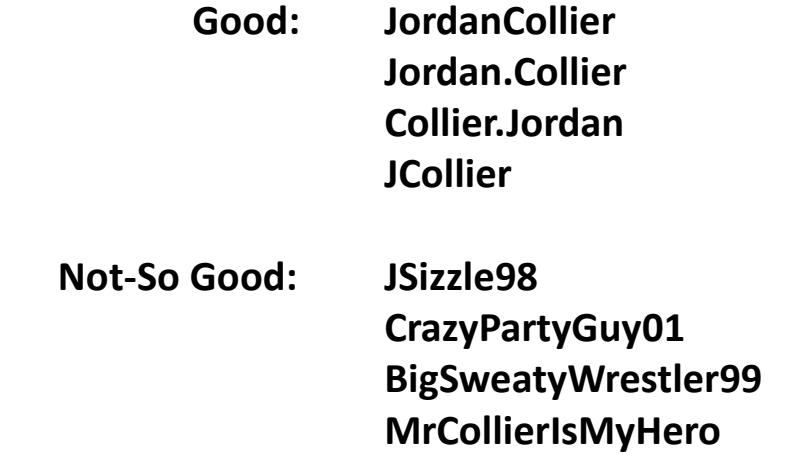

Evernote for Students